Introduction to Helix for Users

### PERFORCE

## Introduction

- Introductions
- Class Schedule
- GUI vs. CLI
- About the Exercises

# Course Contents (Day 1)

- Overview
- Help!
- File Operations
- File Reporting and Revision Specifiers
- Changelist Management
- Handling File Conflicts

## Course Contents (Day 2)

- Client Workspace Management
- Branching and Merging
- Streams
- Labels
- Defect Tracking

## Notation used herein

- p4 command and flags or variables:
  - p4 -p port command
- Items of note in output
- Examples of commands in text
- Sample output:

\$ p4 ping -c 1000 -s 5120000

2.24s for 1000 messages of 5120000 characters

## Introduction to Helix for Users

### Overview

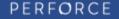

### Overview

- Client/Server Model
- Server
- Client Programs
- Changelists
- Client...

## Helix Client-Server model

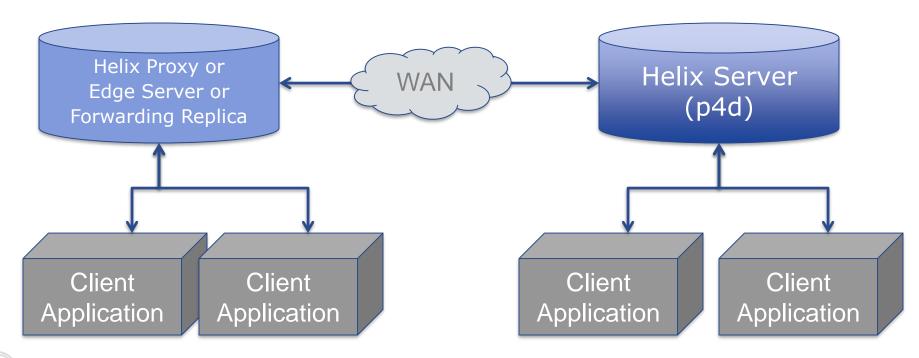

PERFORCE

## Helix Server

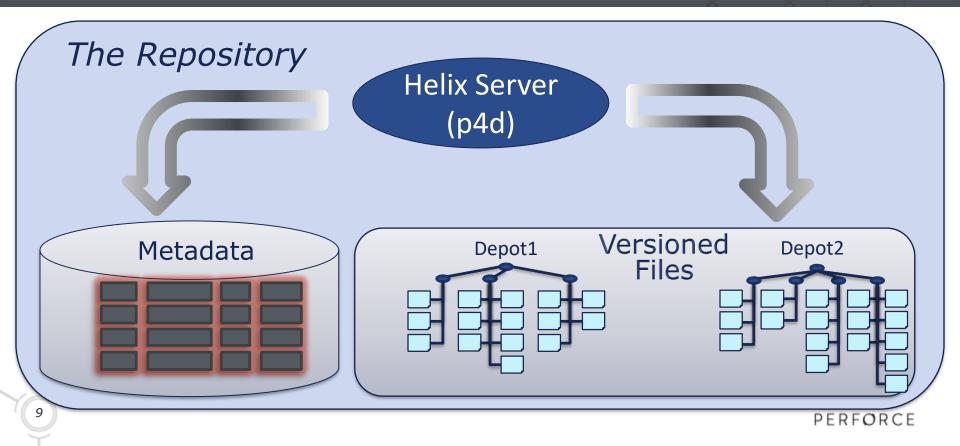

## Helix Client applications

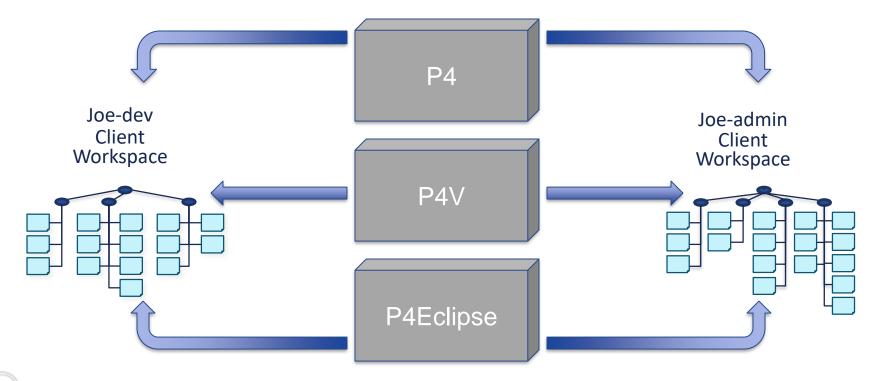

PERFORCE

### Server & Workspaces

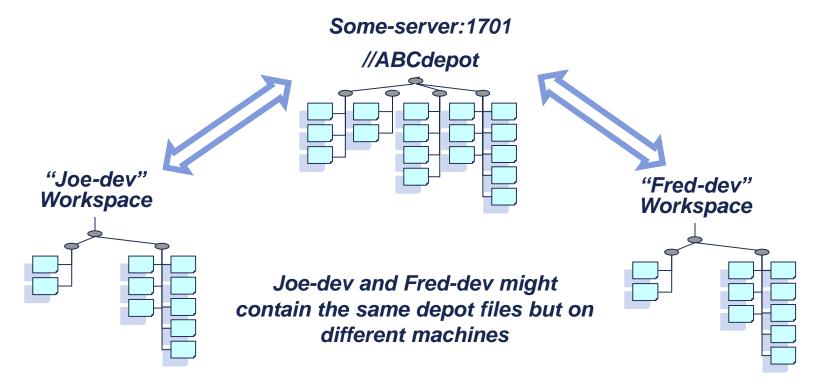

PERFORCE

## Changelists

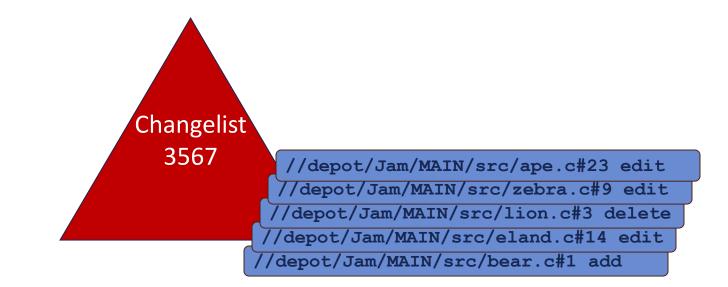

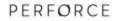

## Client ...

- Client machine
- Client programs
- Client workspaces

## Showing Connection Information

#### \$ p4 info User name: bruno Client name: bruno ws Client host: bruno-win.perforce.com Client root: c:\work Current directory: c:\work\Jam\MAIN\src Client address: 103.14.25.211:1719 Server address: london:1666 Server root: /usr/perforce Server date: 2015/03/26 11:21:36 +0100 BST Server uptime: 382:14:58 Server version: P4D/DARWIN90U/2011.1/... (2012/01/25) Server license: Perforce 200 users... Case Handling: insensitive

### Commands in this Chapter

### • p4 info

## Introduction to Helix for Users

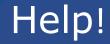

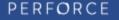

# Help!

- Command Summary Help
- Help for a Specific Command
- Online Perforce Documentation
- E-mail Perforce
- Perforce Forums

## Command Summary Help

### p4 help

p4 is Perforce's client tool for the command line.

Try:

p4 help
p4 help commands
p4 help command
...etc...

list most common commands list all standard commands help on a specific command

PERFORCE

## Perforce Commands

#### p4 help commands

Perforce client commands:

| add      | Open a new file to add it to the depot          |
|----------|-------------------------------------------------|
| admin    | Perform administrative operations on the server |
| annotate | Print file lines along with their revisions     |
| archive  | Archive obsolete revisions to archive depots    |
| branch   | Create or edit a branch specification           |
| branches | Display list of branches                        |
|          |                                                 |

...etc...

## Help for a Specific Command

### p4 help delete

delete -- Open an existing file to delete it from the depot

p4 delete [ -c changelist# ] [ -n -v ] file ...

Opens a depot file for deletion.

If the file is synced in the client workspace, it is removed. If a pending changelist number is specified using with the -c flag, the file is opened for delete in that changelist. Otherwise, it is opened in the default pending changelist.

## **Perforce Documentation**

- Introducing Perforce
- P4 User's Guide
- Perforce Command Reference
- Perforce System Administrator's Guide
- Release Notes
- Knowledge Base
- White Papers

## Help via E-mail

- E-mail Perforce at:
  - support@perforce.com
  - sales@perforce.com
  - consulting@perforce.com
- Perforce Forums
  - Subscribe at <u>http://forums.perforce.com/</u>
  - Exchange ideas with other Perforce users

### Commands in this Chapter

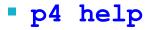

## Introduction to Helix for Users

### **Basic File Operations**

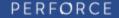

## **Basic Operations**

- Populating a Client Workspace
- Editing, Adding and Deleting Files
- Moving Files
- Reverting Files
- Assessing Current Status
- Submitting Changes

## Populating a Client Workspace

#### p4 sync

//depot/Jam/MAIN/src/README#26 - added as c:\work\Jam\MAIN\src\README
//depot/Jam/MAIN/src/regexp.c#2 - added as c:\work\Jam\MAIN\src\regexp.c
//depot/Jam/MAIN/src/regexp.h#1 - added as c:\work\Jam\MAIN\src\regexp.h
//depot/Jam/MAIN/src/RELNOTES#77 - added as c:\work\Jam\MAIN\src\RELNOTES
//depot/Jam/MAIN/src/rules.c#5 - added as c:\work\Jam\MAIN\src\rules.c
...etc...

## Adding New Files

- cd \work\Jam\MAIN\src
- notepad alias.c
- notepad check.c

#### p4 add alias.c check.c

//depot/Jam/MAIN/src/alias.c#1 - opened for add
//depot/Jam/MAIN/src/check.c#1 - opened for add

## Editing Existing Files

cd \work\Jam\MAIN\src

```
p4 edit rules.c rules.h
```

//depot/Jam/MAIN/src/rules.c#5 - opened for edit
//depot/Jam/MAIN/src/rules.h#2 - opened for edit

notepad rules.c

notepad rules.h

## **Deleting Files**

### p4 delete exec.c //depot/Jam/MAIN/dir.c

//depot/Jam/MAIN/src/exec.c#2 - opened for delete

//depot/Jam/MAIN/dir.c#3 - opened for delete

## Moving Files

#### p4 edit filemac.c

//depot/Jam/MAIN/src/filemac.c#3 - opened for edit

#### p4 move filemac.c fileosx.c

//depot/Jam/MAIN/src/fileosx.c#1 - moved from

//depot/Jam/MAIN/src/filemac.c#3

## Undoing Your Changes

p4 revert alias.c fileosx.c rules.h //depot/Jam/MAIN/dir.c
 //depot/Jam/MAIN/images/logo.pdf

//depot/Jam/MAIN/dir.c#3 - was delete, reverted //depot/Jam/MAIN/images/logo.pdf#none - was add, abandoned //depot/Jam/MAIN/src/alias.c#none - was add, abandoned //depot/Jam/MAIN/src/rules.h#2 - was edit, reverted //depot/Jam/MAIN/src/filemac.c#3 - was move/delete, reverted //depot/Jam/MAIN/src/fileosx.c#none - was move/add, deleted

## Which Files Were Opened?

#### p4 opened

//depot/Jam/MAIN/src/check.c#1 - add default change (text)

//depot/Jam/MAIN/src/exec.c#2 - delete default change (text)

#### p4 opened -u bob

//depot/Jam/MAIN/src/make.c#5 - edit default change (text) by bob@bo
//depot/Jam/MAIN/src/rcp.c#7 - edit default change (text) by bob@bo
//depot/Jam/MAIN/src/trans.h#9 - edit default change (text) by bob@j

### What Changes Have You Made?

### p4 diff rules.c

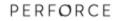

## Submitting a changelist

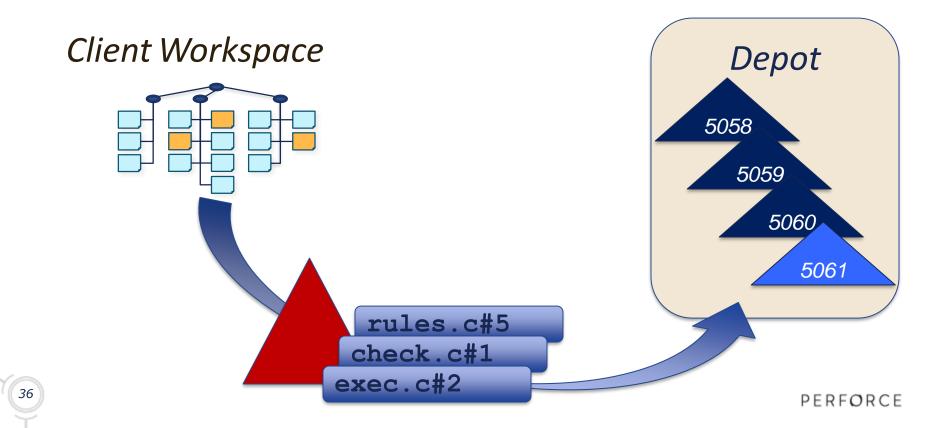

## Submitting a Changelist

#### p4 submit

```
Change:
          new
Description:
     Added new check function
Files:
 //depot/Jam/MAIN/src/check.c
                                # add
 //depot/Jam/MAIN/src/exec.c
                                # delete
 //depot/Jam/MAIN/src/filemac.c # move/delete
 //depot/Jam/MAIN/src/fileosx.c # move/add
 //depot/Jam/MAIN/src/parse.c
                                # edit
 //depot/Jam/MAIN/src/rules.c
                                # edit
```

### Previewing Workspace Update

#### p4 sync -n

//depot/Jam/MAIN/src/README#27 - updating c:\work\Jam\MAIN\src\README
//depot/Jam/MAIN/src/regexp.c#3 - updating c:\work\Jam\MAIN\src\regexp.c
//depot/Jam/MAIN/src/regexp.h#2 - updating c:\work\Jam\MAIN\src\regexp.h
//depot/Jam/MAIN/src/RELNOTES#79 - updating c:\work\Jam\MAIN\src\RELNOTES
//depot/Jam/MAIN/src/varexp.c#8 - added as c:\work\Jam\MAIN\src\varexp.c

...etc...

### New Commands in this Chapter

- p4 edit p4 opened
- p4 delete p4 submit
- p4 move

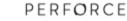

## Introduction to Helix for Users

### More on File Operations

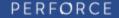

### More on File Operations

- Supported Wildcards
- Referencing files
- File types
- Reconcile Offline Work
- Proactive Checkout" vs. "Edit First" Workflows

# Supported Wildcards

### Two types

p4 sync ... p4 sync //depot/Jam/MAIN/... p4 sync //depot/Jam/R1.0/...txt p4 sync //depot/Jam/MAIN/doc/J\* p4 sync //depot/Jam/MAIN/src/\*

Local vs. depot expansion
 p4 sync \*.c
 p4 sync "\*.c"

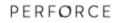

## **Referencing Files**

Depot Syntax

p4 sync //depot/Jam/MAIN/src/util.c

Local Syntax p4 sync util.c p4 sync c:\work\Jam\MAIN\src\util.c p4 sync ..\src\util.c

# File Types

- Base file types
- textsymlinkbinaryunicodeutf16
- Workspace modifiers
  - +x executable +w always writable

+F - full file

- +1 exclusive open +k RCS keyword
- +m sync vs. submit modtime
- Server storage attributes
  - +Sn last `n' revisions +D deltas
  - +C compressed

45

# Setting File Type

Use the -t flag:

p4 add -t binary \*.pdf

- p4 edit -t text genfiles
- For already opened files, use p4 reopen

```
p4 reopen -t binary+lm doit
```

```
p4 reopen -t +w ....txt
```

## Reconcile Offline Work

- See what files were changed offline in a directory:
- cd c:\sean-jam\Jam\MAIN\src

### p4 status -m

Open locally changed files for add, edit, delete, and move:

### p4 rec

### Reconcile Offline Work (Alternate)

cd c:\sean-jam\Jam\MAIN\src

dir /s/b/a-d | p4 -x - add

p4 diff -sd ... | p4 -x - delete

p4 diff  $-se \ldots$  | p4 -x - edit - t auto

## "Proactive Checkout" Workflow

- Use noallwrite workspace option.
- Optionally use p4 change to create changelist first.
- Use p4 add, p4 edit, p4 delete, and p4 move before making changes to local files.
- Best option when working with very large workspaces.
- Generally considered more formal, disciplined workflow.
- Default unless using DVCS features.
- Similar to ClearCase.

# "Edit First" Workflow

- Use allwrite workspace option.
- Make changes to local files first.
- Use p4 status and p4 rec (per directory or from the top of the tree) to prepare files to commit.
- Generally considered less formal workflow.
- Beware: Easy to forget files in other directories if not working at the top of the tree.
- Default when using Perforce DVCS features.
- Similar to Subversion, Git.

Summary: "Proactive Checkout" vs. "Edit First" is largely a matter of personal preference.

### New Commands in this Chapter

- p4 add
- p4 edit -t
- p4 reopen -t
- p4 reconcile
- p4 status

## Introduction to Perforce for Users

### File Reporting

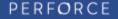

# File Reporting

- Depot File Information
- Directory information
- Changelist Information
- What's in your workspace
- Search for patterns in files
- Show file contents with revisions

### **Depot File Information**

List files in a depot p4 files //depot/Jam/MAIN/... //depot/Jam/MAIN/utils.c#3 - edit change 5121 (text) ...etc...

List revision history of a file

**p4 filelog utils.c** //depot/Jam/MAIN/utils.c

- ... #3 change 5121 edit ... 'add reuse feature'
- ... #2 change 5119 edit ... 'fix startup bug'
- ... #1 change 4967 add ... 'add Gizmo src files'

### **Directory Information**

- List all directories under a given path
  - p4 dirs //depot/Jam/\*
  - //depot/Jam/MAIN
  - //depot/Jam/REL2.1
  - //depot/Jam/REL2.2
- Artifact of file path
- Directories are not versioned

# Changelist Information

### List all numbered changelists

```
p4 changes -m 9
Change 5120 on 2014/06/15 by bruno@ws ...
Change 5119 on 2014/06/15 by bruno@dyn_ws ...
...etc...
```

- Restrict to a path or file
  - p4 changes //pb/...
- Restrict to user
  - p4 changes -u bruno

## What's in Your Workspace?

### p4 have

//depot/Jam/MAIN/src/Build.com#7 - c:\work\Jam\MAIN\src\Build.com
//depot/Jam/MAIN/src/Build.mpw#1 - c:\work\Jam\MAIN\src\Build.mpw
//depot/Jam/MAIN/src/command.c#8 - c:\work\Jam\MAIN\src\command.c
...etc...

### Search for Patterns in Files

p4 grep -e "rules.h" //depot/Jam/...

//depot/Jam/MAIN/src/command.c#8:

# include "rules.h"

//depot/Jam/MAIN/src/compile.c#25:

# include "rules.h"

//depot/Jam/MAIN/src/compile.c#25:

\* directly to the rule (as defined in rules.h).

//depot/Jam/MAIN/src/headers.c#5:

# include "rules.h"

...etc...

## Show file contents with revisions

#### p4 annotate jam.c

#### p4 annotate -a -c jam.c

P4V's Time-Lapse View gives an excellent graphical view

### New Commands in this Chapter

- p4 files
- p4 filelog
- p4 changes

- p4 have
- p4 grep -e
- p4 annotate

# Introduction to Helix for Users

### **Revision Specifiers**

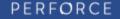

### **Revision Specifiers**

- Revision specifiers
- Revision ranges
- Comparing different revisions
- Backing out a changelist

### Syncing a file – what happens?

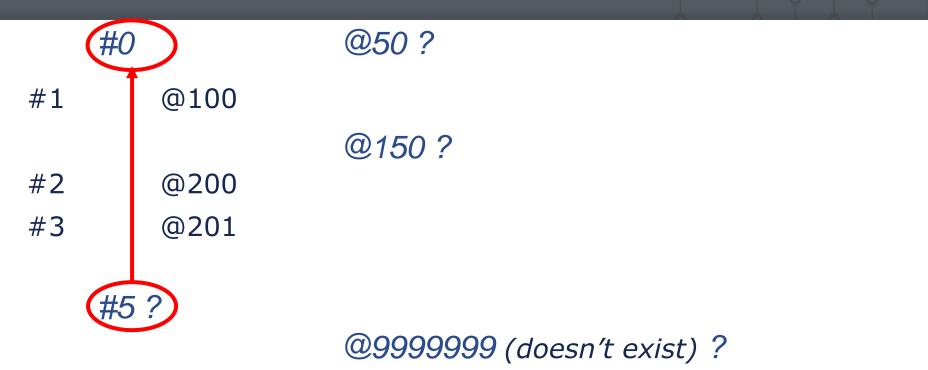

## What are Revision Specifiers?

### Identify a file or group of files

| Changelist | @5123 | @5179 | @5234 | @5259 | @5310 |
|------------|-------|-------|-------|-------|-------|
| file1      | #1    | #2    |       | #3    | #4    |
| file2      |       | #1    | #2    |       | #3    |
| file3      | #1    |       |       | #2    |       |

- A changelist specifier can refer to:
  - The set of files contained in the changelist
  - A point in time in the life of your repository (like a label)

### Revision Specifier syntax

| Туре                  | Syntax        | Used by   |
|-----------------------|---------------|-----------|
| Revision number       | #7            | CLI / P4V |
| Changelist number     | @30           | CLI       |
| Workspace name        | @phil_ws      | CLI       |
| Label name            | @jerrys_label | CLI       |
| Latest revision       | #head         | CLI / P4V |
| Have revision         | #have         | CLI / P4V |
| Non-existent revision | #none or @0   | CLI / P4V |

## Why Use Revision Specifiers?

- Restrict the scope of a command:
  - Sync to a particular revision
     p4 sync //depot/Jam/MAIN/rules.h#12
  - List files updated up to a known changelist
     p4 files //depot/Jam/...@5234
  - List changes submitted up to a known date
     p4 changes //depot/Jam/MAIN/...@2015/04/21

## Revision Specifiers - CLI

- p4 sync utils.c#2
- p4 sync utils.c@431
- p4 sync @431
- **p4 sync** ...@431
- p4 changes //depot/Jamgraph/DEV/gizmo/\*.c@431
- p4 sync @janslabel
- p4 files //depot/Acme-api/...#have
- p4 sync //depot/notes/....txt
- p4 sync #none
- p4 sync util.c@2014/05/29
- **p4 files** //depot/Jam/...@2014/05/29:15:37:00

### Revision ranges – CLI only

Limiting commands to a revision range:

- p4 changes abc.c@20,@32
  p4 changes xyz.c@rel1,@rel2
  p4 files //depot/api/...@431,@431
  p4 files //depot/api/...@=431
- Some commands accept revision ranges:
  - p4 changesp4 mergep4 syncp4 jobsp4 filesp4 printp4 fixes

## Comparing different revisions

### p4 diff2 hash.c#1 hash.c#2

==== //depot/Jam/MAIN/src/hash.c#1 //depot/Jam/MAIN/src/hash.c#2 ====
2c2,4

< \* Copyright 1993 Christopher Seiwald.

> \* Copyright 1993, 1995 Christopher Seiwald.

> \*

> \* This file is part of Jam - see jam.c for Copyright information.

### Which Files Have Changed?

### p4 diff2 -q //depot/...@231 //depot/...@250

### Recovering a Deleted File

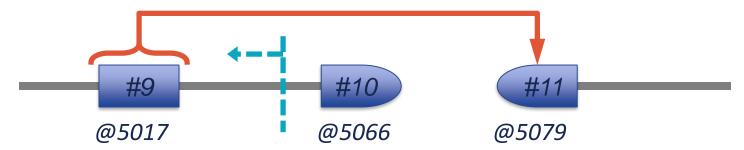

- Sync the revision to be re-added:
  - p4 sync parse.h@5065
    Or
    p4 sync parse.h#9
- Open the file for add
   p4 add parse.h
- Submit

### New Commands in this Chapter

• p4 diff2

### Introduction to Helix for Users

### Changelist Management

PERFORCE

## Changelist Management

- Managing pending changelists
- Shelving opened files
- Showing changelist detail

## Multiple Pending Changelists

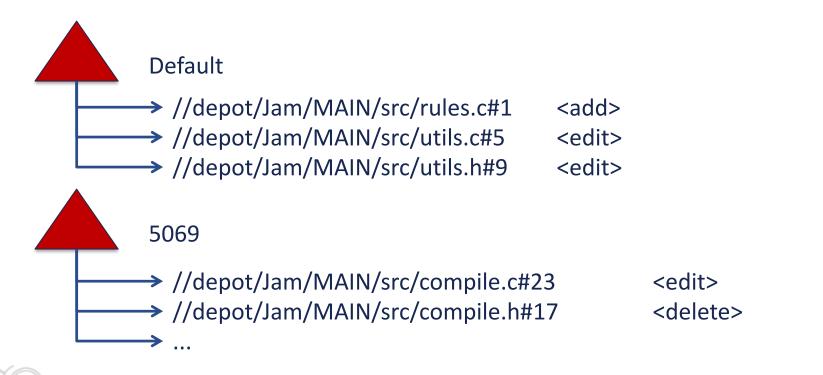

PERFORCE

## Creating a New Changelist

#### p4 change

| Change: new                                     |  |  |
|-------------------------------------------------|--|--|
| Client: bob-jam                                 |  |  |
| User: bob                                       |  |  |
| Status: pending                                 |  |  |
| Description:                                    |  |  |
| Fix off-by-one error.                           |  |  |
| Files:                                          |  |  |
| <pre>//depot/Jam/MAIN/src/compile.c #edit</pre> |  |  |

Change 5069 created with 1 open file(s).

## Editing a Pending Changelist

#### p4 change 5069

- Change: 5069
- Client: bob-jam
- User: bob
- Status: pending

```
Description:
```

```
Fix off-by-one error. Use UTC time.
```

Files:

```
//depot/Jam/MAIN/src/compile.c #edit
```

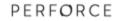

## Using Numbered Changelists

- Open files into specific changelist
  - p4 edit -c 5061 //cl/Jam/MAIN/src/make.c
  - p4 add -c 5062 hash.h hash.c
  - p4 delete -c 5062 //depot/Jam/MAIN/src/filent.c
- Move open files between changelists

```
p4 reopen -c 5061 *.sh
p4 reopen -c default //...
```

### Submitting a Numbered Changelist

- **p4 submit** -c 5069
- Submitting change 5069.
- Locking 3 files ...
- add //depot/Jam/MAIN/src/newstr.c#1
- delete //depot/Jam/MAIN/src/execmac.c#3
- edit //depot/Jam/MAIN/src/rules.c#7
- Change 5069 renamed 5072 and submitted

### Shelved Changes

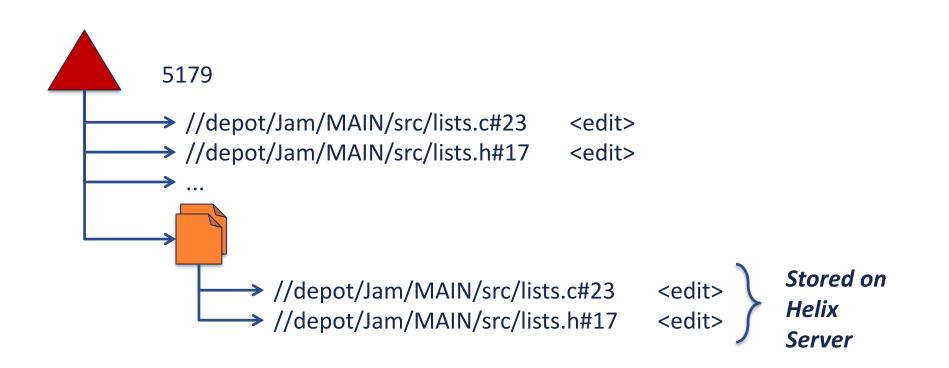

## Shelving Opened Files

#### p4 shelve

## Accessing Shelved Files

#### p4 unshelve -s 5179

//depot/Jam/MAIN/src/lists.c#6 - unshelved, opened for edit //depot/Jam/MAIN/src/lists.h#4 - unshelved, opened for edit

#### p4 diff lists.c@=5179

< # endif

## **Deleting Shelved Files**

#### p4 changes -s shelved

Change 5179 on 2011/11/06 by bob@bob-jam \*pending\* 'Shelving current edits. '

**p4 shelve** -d -c 5179

Shelve 5179 deleted.

## Showing Changelist Detail

#### p4 describe -s 5185

Change 9185 by esau@esau-dev on 2014/07/02 10:15:38 Windows 8 changes. Affected files ...

- ... //depot/Jam/MAIN/src/Jambase#52 edit
- ... //depot/Jam/MAIN/src/Jamfile#18 edit
- ... //depot/Jam/MAIN/src/RELNOTES#15 edit

#### New Commands in this Chapter

• p4 change

• p4 unshelve

• p4 shelve

• p4 describe

## Introduction to Helix for Users

#### Handling File Conflicts

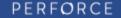

## Handling File Conflicts

- When can conflicts occur?
- Automatically resolve
- Interactively resolve
- Reporting Commands
- Backing out a Changelist

#### File conflicts

- Submitting a change to an out-of-date file
- Re-syncing an opened file that is out-of-date
- Moving to an existing file
- Unshelving onto an opened file
- Merge/resolve between branches/streams

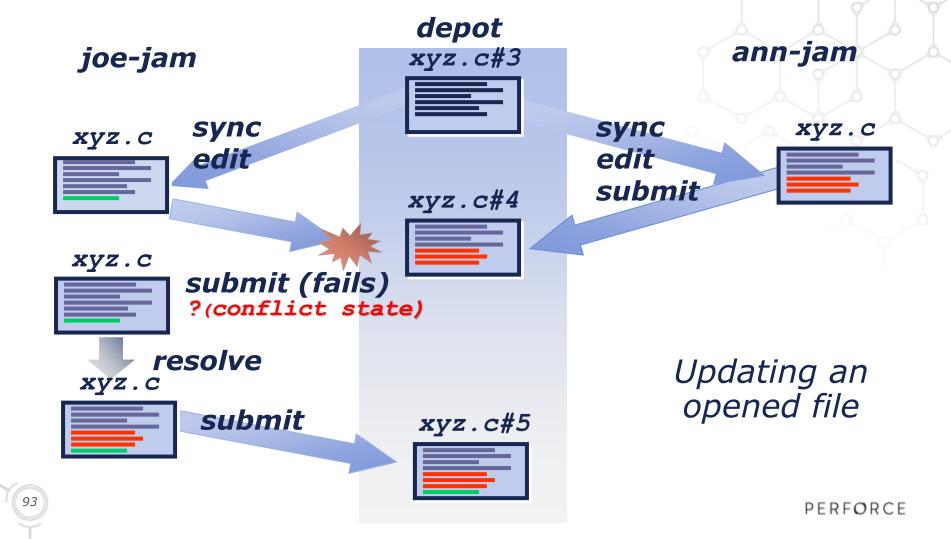

Submitting changes to an out-of-date file

#### p4 submit

Change 5085 created with 4 open file(s).

Submitting change 5085.

//depot/Jam/MAIN/src/rules.c - must resolve before submitting

//depot/Jam/MAIN/src/rules.c - must resolve #6,#7

Out of date files must be resolved or reverted.

Submit failed -- fix problems above then use 'p4 submit -c 5085'

Re-syncing opened files

#### p4 sync -q ...

- ... //depot/Jam/MAIN/src/rules.c must resolve #2,#5 before submitting
- ... //depot/Jam/MAIN/src/rules.h must resolve #2,#14 before submitting

Moving to an existing file

p4 move -f //depot/Jam/REL2.1/... //depot/Jam/MAIN/...

//depot/Jam/MAIN/src/regexp.c#2 - moved from

//depot/Jam/REL2.1/src/regexp.c#1

//depot/Jam/MAIN/src/regexp.h#1 - moved from

//depot/Jam/REL2.1/src/regexp.h#1

- Unshelving onto opened file
- p4 unshelve -s 12023

//depot/Jam/MAIN/src/rules.c#5 - unshelved, opened for edit

... //depot/Jam/MAIN/src/rules.c - must resolve
 //depot/Jam/MAIN/src/rules.c@=12023 before submitting

## What happens on conflict?

- Depot file remains unchanged
- A resolve is scheduled (needs to be performed)

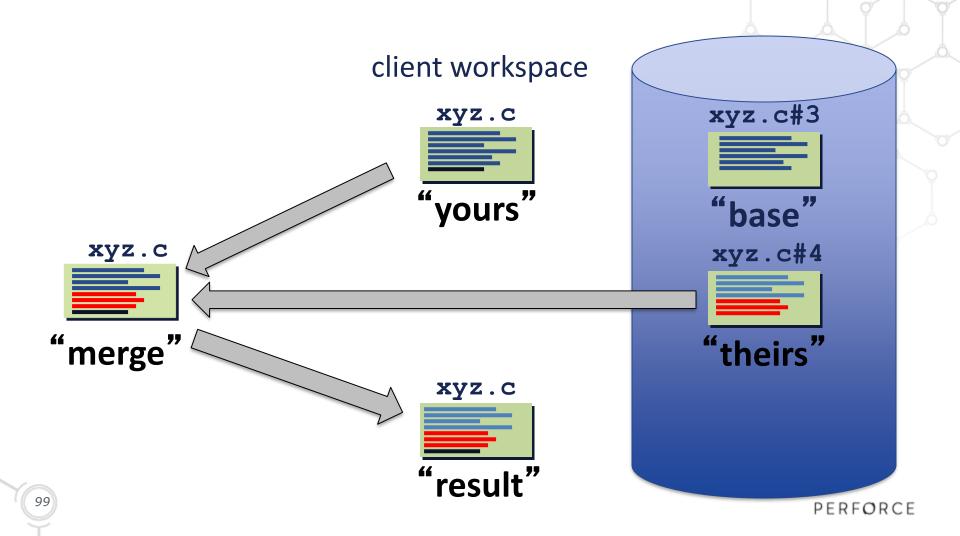

## Diff chunk types

Unique diff chunk...

- **yours** Different workspace file only
- **theirs** Different depot file only
- **both** Common to depot and workspace file

**conflicting** Conflicting between depot, workspace and base

#### Diff Chunks – Easy 3-way Merge

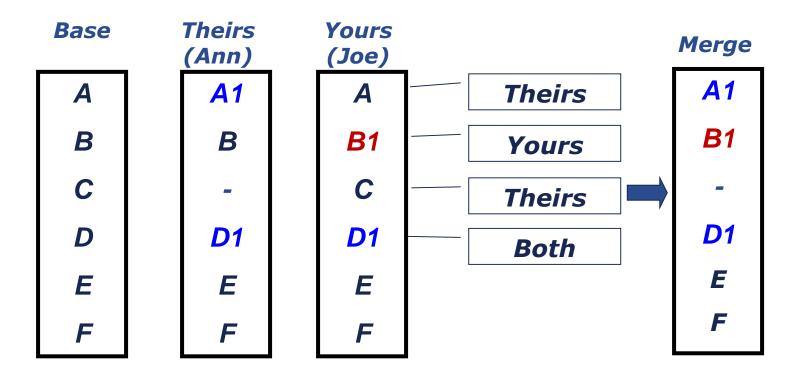

PERFORCE

### Diff Chunks – 3-way Merge conflicts

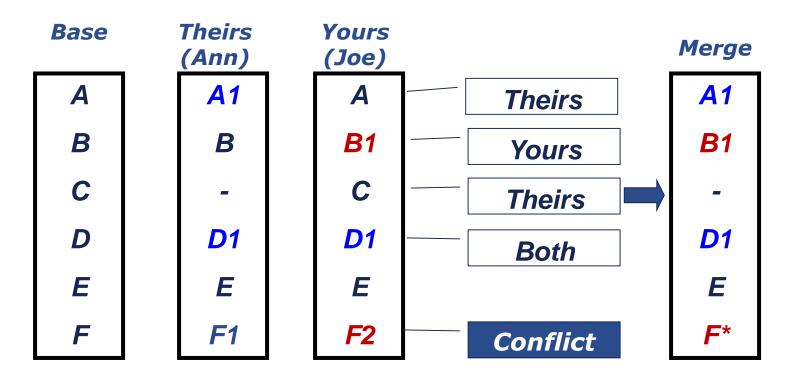

PERFORCE

### Automatic Resolve Options

Ignore (accept your workspace file)

p4 resolve -ay

- Copy (accept their depot file)
   p4 resolve -at
- Safe (accept yours or theirs, if only one differs)
   p4 resolve -as
- Merge (accept yours, theirs or merge, if no conflicts)
   p4 resolve -am

#### Interactive Resolve

#### p4 resolve

```
c:\work\Jam\MAIN\src\rules.c
  - merging //depot/Jam/MAIN/src/rules.c#6,#7
Diff chunks:
  0 yours + 1 theirs + 0 both + 1 conflicting
Accept(a) Edit(e) Diff(d) Merge (m)
Skip(S) Help(?) e:
```

Iterates over each file scheduled for resolve.

#### Interactive Resolve Actions

- Accept yours (ay)
  - Ignore `theirs', leave workspace file as-is
- Accept theirs (at)
  - Copy 'theirs' to workspace
- Accept merged (am)
  - Replace workspace file with 'merge' file
- Accept edited (ae)
  - Replace workspace file with edited `merge' file

## Before Resolving, You Can...

- Edit(e)
  - merged file
  - your file
- Skip(s)
- Help(?)

#### Diff(d)

- merged vs. yours
- yours vs. base (dy)
- theirs vs. base (dt)
- merged vs. base (dm)

# Editing the merged file (with conflicts)

#### theirs

# include "jam.h"
# include "option.h"
# include "patchlev.h"
# include "make.h"

#### yours

| # | include  | "jam.h"        |
|---|----------|----------------|
| # | include  | "option.h"     |
| # | include  | "patchlevel.h" |
|   | 11101444 | pacentever     |

#### merged

# include "jam.h"
# include "option.h"
>>>> ORIGINAL //depot/Jam/MAIN/xyz.c#3
==== THEIRS //depot/Jam/MAIN/xyz.c#4
# include "patchlev.h"
==== YOURS //bruno\_ws/Jam/MAIN/xyz.c
# include "patchlevel.h"
<<<<
# include "make.h"</pre>

#### result (after editing)

| # | include       | "jam.h"        |  |
|---|---------------|----------------|--|
| # | include       | "option.h"     |  |
| # | # ifdef FATFS |                |  |
| # | include       | "patchlev.h"   |  |
| # | else          |                |  |
| # | include       | "patchlevel.h" |  |
| # | endif         |                |  |
| # | include       | "make.h"       |  |

## Textual vs. Binary Resolves

#### Three-way resolves

- Operate on text files
- Use Yours, Theirs, and Base
- Files can be merged

#### Two-way resolves

- Operate (by default) on binary files
- No binary diffs stored, so files can't be merged
- Resolve choices: accept yours or theirs

### Resolve Reporting Commands

- List pending resolves
  - p4 resolve -n

c:\work\Jam\MAIN\src\rules.c merging //depot/Jam/MAIN/src/rules.c#6,#7

List resolved files

#### p4 resolved

c:\work\Jam\MAIN\src\hash.c -

merged from //depot/Jam/MAIN/src/hash.c#4,#6

Re-do a resolve
 p4 resolve -f

# Locking a File

#### p4 lock rules.c

//depot/Jam/MAIN/src/rules.c - locking

#### Why?

- Prevent others submitting
- Avoid multiple resolves
- How is a file unlocked?
  - Revert
  - Submit
  - p4 unlock <file>

## Backing Out a Changelist

p4 sync @6024

```
p4 edit index.c command.h
```

p4 sync

p4 resolve -ay

p4 submit

Change 6026 created with 2 open file(s). Locking 2 files ... Submitting change 6026. edit //depot/Jam/MAIN/src/index.c#11 edit //depot/Jam/MAIN/src/command.h#6 Change 6026 submitted.

## New Commands in This Chapter

- p4 resolve
- p4 resolved
- p4 lock

### Introduction to Helix for Users

#### Workspace Management

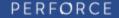

#### Workspace Management

- What is a workspace?
- Why have multiple workspaces?
- What does a workspace need?
- Creating a Workspace
- Workspace View Mappings

### What is a Workspace?

- View into a Perforce Server
- Local files in the workspace are managed by Perforce
- Uniquely identified by its name (P4CLIENT)

## Workspace Views map between server and local file system

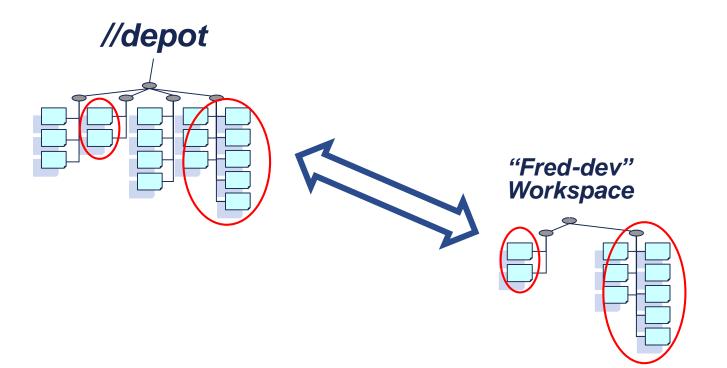

### Why Have Multiple Workspaces?

- Project/Branch oriented
- Better performance
  - For both you and your colleagues!

### What Does a Workspace Need?

#### Name

Uniquely identifies the workspace

#### Root

The workspace's root directory on your client machine

#### View

Maps areas of a Perforce Server to client workspace

### Creating a Workspace

#### p4 client

| Client:                        | bob-dev                                  |
|--------------------------------|------------------------------------------|
| Update:                        | 2009/11/15 12:39:47                      |
| Access:                        | 2010/06/03 16:33:25                      |
| Owner:                         | bob                                      |
| Host:                          | perseus                                  |
| Description:                   |                                          |
|                                | Bob's main development workspace.        |
| Root:                          | c:\p4work                                |
| Options:                       | noallwrite noclobber nocompress unlocked |
|                                | nomodtime normdir                        |
| SubmitOptions: submitunchanged |                                          |
| LineEnd:                       | local                                    |
| View:                          |                                          |
| View:                          |                                          |

#### Client workspace view

```
Client: bob-jam
Root: c:\p4work\bob-jam
View:
  //depot/Jam/MAIN/src/...
 -//depot/Jam/MAIN/src/tests/...
  //depot/Jam/MAIN/src/*.h
  //depot/Jam/MAIN/A/B/config/*
  //depot/Acme-api/....cpp
  //depot/Jam/REL1.0/src/...
 +//depot/Jam/PATCH1.0/src/...
```

//bob-jam/Jam/MAIN/src/... //bob-jam/Jam/MAIN/src/tests/... //bob-jam/Jam/MAIN/src/hfiles/\*.h //bob-jam/Jam/MAIN/cfg/\* //bob-jam/Acme-api/....CC //bob-jam/Jam/REL1.0/src/... //bob-jam/Jam/REL1.0/src/...

### **Client Workspace Options**

#### Options

[no]allwrite [no]clobber [no]modtime

[no]compress
[no]locked
[no]rmdir

SubmitOptions submitunchanged[+reopen] revertunchanged[+reopen] leaveunchanged[+reopen]

LineEnd local unix mac win share

### Creating Workspaces

Creating a new workspaces

```
p4 client bob-jam-project_a
```

Copy a workspace's view and options

p4 client -t bob-jam-dev mary-jam-dev

List all workspaces for a user

```
p4 clients -u bob
```

#### Testing Workspace View

- Show depot and client workspace paths
  - p4 where command.c
  - //depot/Jam/MAIN/src/command.c
  - //mel-dev/Jam/MAIN/src/command.c
  - d:\mel-dev\Jam\MAIN\src\command.c
- File does not have to exist for p4 where to work

### New Commands in This Chapter

- p4 client
- p4 where

### Introduction to Helix for Users

#### Intermission!

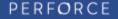

#### Introduction to Helix for Users

# Workspace Management (continued)

PERFORCE

#### Workspace Management

- Configuring Perforce Settings
- Setting up your client machine
- Checking your client configuration

### Environment Variables

#### Important for client applications:

- **P4USER** Perforce User name
- **P4CLIENT** Perforce workspace name
  - Perforce Server hostname and port
- **P4CONFIG** Client config filename

P4PORT

### Setting in the Command

- Command syntax
  - p4 (usage flags) command [flags] args
- -p <port> -u <user> -c <workspace>
  - p4 -p mars:1666 -u otto -c otto-api client
  - p4 -c reb-jam-main sync -n

#### **Environment Setup**

#### Mac/Linux/UNIX (probably in .profile/.bashrc/...)

export P4PORT=neptune:1666
export P4CLIENT=lisas-jam-dev
export P4USER=lisa

#### Windows/Mac

set P4PORT=neptune:1666
set P4CLIENT=lisas-jam-dev
set P4USER=lisa

### Persisting Environment

#### All Platforms

p4 set P4PORT=neptune:1666
p4 set P4CLIENT=lisas-jam-dev
p4 set P4USER=lisa

Windows Only

p4 set -s P4CONFIG=.p4config

### P4CONFIG File Setup

• Set **P4CONFIG** to a file name

```
p4 set P4CONFIG=.p4config
```

- Create P4CONFIG file(s) in client workspace root
- List environment variables in named config file

```
P4PORT=lemon:1909
P4CLIENT=graphics_proj
```

#### P4CONFIG Sample Usage

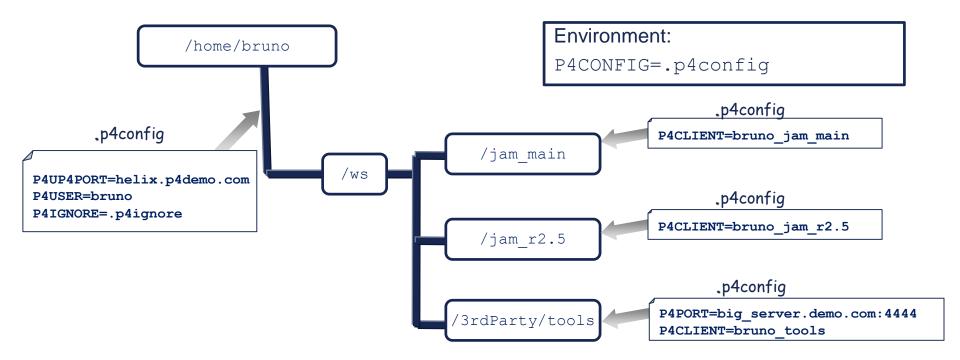

### Order of Precedence

- 1) Command-line flags
- 2) Variables defined in the **P4ENVIRO** file (non-Windows)
- 3) Variables defined in **P4CONFIG** file(s)
- 4) Environment variable settings
- 5) Registry variable settings (Windows only)
- 6) Default values for P4USER, P4PORT, P4CLIENT

#### Recommended Client Setup

- General settings in environment/registry
- Workspace-specific settings in P4CONFIG files

### **Checking Your Settings**

Use p4 set to list your configuration:

```
$ p4 set
P4CLIENT=bruno_ws
P4CONFIG=.p4 (set) (config 'noconfig')
P4PORT=1666
P4USER=bruno
```

#### Setting a Password

- Use p4 passwd to set password on server
- A 'strong' password...
  - ...is at least eight characters
  - …includes two of:
    - Upper case characters
    - Lower case characters
    - Non-alphabetic characters

### Logging into Perforce

#### Start a session

#### p4 login

Enter password:

User marta logged in.

#### End a session

#### p4 logout

User marta logged out.

#### Other Environment Variables

- **P4CHARSET**, **P4DIFF**, **P4MERGE**
- P4EDITOR, P4TICKETS
- P4IGNORE
- TMP, TEMP

#### New Commands in this Chapter

- p4 set
- p4 passwd
- p4 login
- p4 logout

### Introduction to Helix for Users

#### Branching and Merging

PERFORCE

### Branching and Merging

- Terminology
- Why branch?
- Creating a New Branch
- Propagating Changes across Brances

### Terminology

#### Branch

- (noun) A set of related files (a.k.a. codeline) created as copy of its parent
- (noun) A branch spec (branch mapping P4V)
- (verb) To create a new branch

#### Merge

 To propagate changes between existing branches/streams (merge/copy)

### Why Branch?

- Conflicting policies
- Task oriented development
- Discussed in more detail in:

High-Level SCM Best Practices

http://www.perforce.com/sites/default/files/pdf/perforce-best-practices.pdf

#### Creating a branch

#### *target* //depot/Jam/BRUNO/...

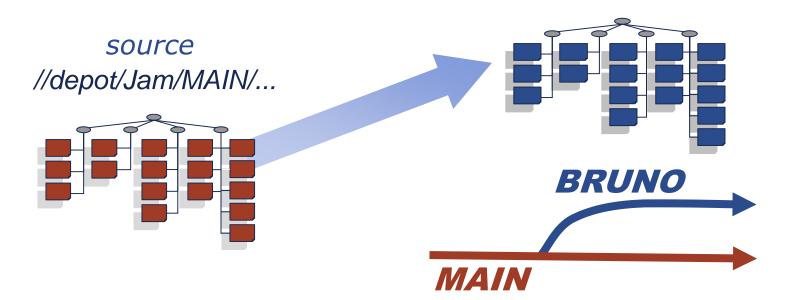

PERFORCE

#### How to Populate a Branch

- The source and target can be set in
  - A branch spec
    - Stores source/target pairs
    - Creates new branch
    - Re-use to propagate changes
  - A file spec
    - Source/target set on the command line
    - Once use
    - Useful for simple views.
  - A stream spec
    - More Later ...

149

PERFORCE

### Creating Branch Spec

Create a branch spec

```
p4 branch JamMAIN-to-R1.0
```

```
Branch:
           JamMAIN-to-R1.0
  Owner:
           bob
  Description:
        Jam Release 1.0 branch for Server & API
  Options: unlocked
  View:
   //depot/Jam/MAIN/svr/... //depot/Jam/R1.0/svr/...
   //depot/Jam/MAIN/api/... //depot/Jam/R1.0/api/...
                                      target paths
           source paths
150
                                                                       PERFORCE
```

### Using populate

- Open files for integration
  - Branch spec
  - p4 populate -b JamMAIN-to-R1.0
  - File spec
  - p4 populate //depot/Jam/MAIN/... //depot/Jam/R1.0/...
  - 71 files branched (change 12109).

#### Integration Steps – Adjust View

Add target branch to workspace view
 p4 client

```
Client: ben-jam
Description:
Ben's Jam client workspace.
Root: c:\demo
View:
//depot/Jam/MAIN/... //ben-jam/Jam/MAIN/...
//depot/Jam/R1.0/... //ben-jam/Jam/R1.0/...
```

### Using p4 populate

- Create a new branch:
  - Branch spec
  - p4 populate -b JamMAIN-to-R1.0
  - File spec
  - p4 populate //depot/Jam/MAIN/... //depot/Jam/R1.0/...
  - Stream spec (covered later)
    - p4 populate -S //jam/R1

#### Propagating changes across branches

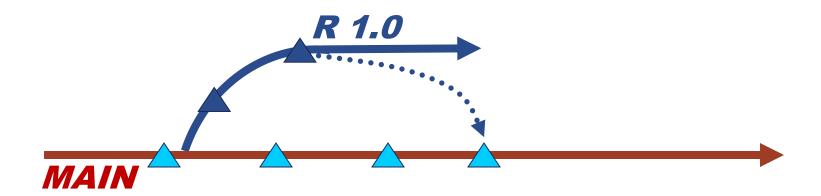

#### Integration steps – propagating changes

- Check Workspace View
- Open files for integration
- Resolve
- Submit

#### Integration steps – propagating

- Open files for integration
  - Branch spec
    - p4 merge -r -b JamMAIN-to-R1.0
  - File spec
    - p4 merge //depot/Jam/R1.0/... //depot/Jam/MAIN/...
- Perforce tracks integration history
- Only changed files are propagated

#### Integration steps – propagating

- Resolve
  - p4 resolve
- Submit
  - p4 submit

## Branched revision history

p4 filelog -i //depot/Jam/REL2.1/src/hash.c

//depot/Jam/REL2.1/src/hash.c

- ... #2 change 869 edit ...
- ... #1 change 749 branch ...
- ... branch from //depot/Jam/MAIN/src/hash.c#1,#3

//depot/Jam/MAIN/src/hash.c

- ... #3 change 137 edit ...
- ... branch into //depot/Jam/REL2.1/src/hash.c#1
- ... #2 change 30 edit ...
- ... ... branch into //depot/Jam/REL2.0/src/hash.c#1
- ... #1 change 1 add ...
- P4V's Revision Graph gives a graphical view

### New Commands in this Chapter

- p4 branch
- p4 merge
- p4 populate
- p4 filelog -i

# Introduction to Helix for Users

# Branching and Merging (continued)

PERFORCE

# Branching and Merging

- Different resolve types
- Integration reporting
- The Flow of Change

# Different resolve types

- Content
- Moved files
- Filetype changes
- Branched files
- Deleted files

# Resolving for merge/integrate

- Theirs = Source
- Yours = Target (the one being changed by merge)
- Base = Closest common ancestor

## Resolves during merge

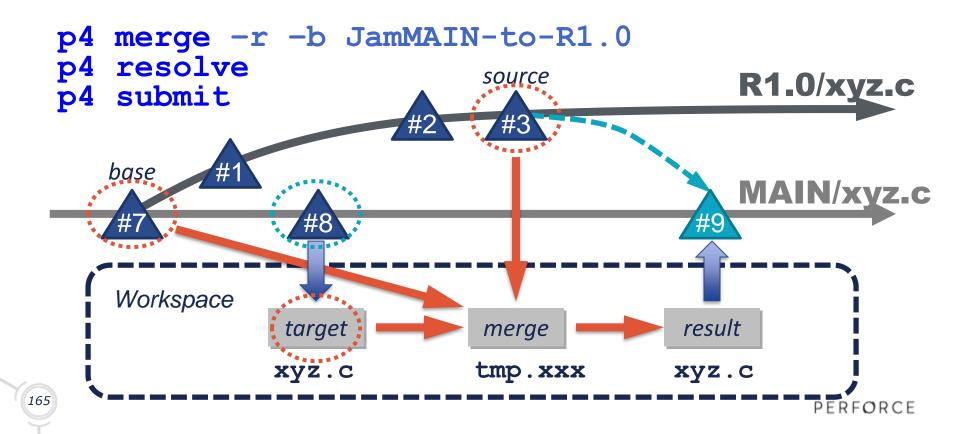

## Moved files

- Source or target renamed using p4 move
  - Copy source file name (at)
  - Ignore source file name (ay)

#### p4 resolve

c:\work\Jam\DevA\src\fileapple.c -

resolving move to //Jam/DevA/src/fileosx.c

Filename resolve:

at: //Jam/DevA/src/fileosx.c

ay: //Jam/DevA/src/fileapple.c

Accept(a) Skip(s) Help(?) at:

# Filetype changes

- Filetype changed in source, target or both
  - Copy source file type (at)
  - Ignore source file type (ay)
  - Merge file types (am)

#### p4 resolve

```
c:\work\Jam\DevA\src\seek.c - resolving filetype from
```

```
//Jam/MAIN/src/seek.c#2
```

Filetype resolve:

```
at: (binary+m)
```

```
ay: (binary+1)
```

```
am: (binary+lm)
```

```
167 Accept(a) Skip(s) Help(?) am:
```

PERFORCE

# **Branched Files**

- Integrate branches new files, by default
- Schedule branch resolve with p4 integ -Rb
  - Branch file (at)
  - Ignore file (ay)

#### p4 resolve

c:\work\Jam\DevA\src\newfile.txt - resolving branch from

//Jam/MAIN/src/newfile.txt#1

Branch resolve:

at: branch

ay: ignore

Accept(a) Skip(s) Help(?) at:

# **Deleted** Files

- Replaces the need for -d and -D[sti] flags
- Schedule delete resolve with p4 integ -Rd
  - Delete file (at)
  - Ignore delete (ay)

#### p4 resolve

```
c:\work\Jam\DevA\src\search.c - resolving delete from
```

//Jam/MAIN/src/search.c#3

Delete resolve:

at: delete

ay: ignore

Accept(a) Skip(s) Help(?) at:

#### What needs to be integrated?

#### p4 interchanges -r -b JamREL2.1toMAIN

Change 183 on 2001/02/06 by earl@earl-dev-guava 'Straightened out platform su' Change 185 on 2001/02/20 by earl@earl-os2-buckeye 'Rework Jambase to confor' Change 186 on 2001/02/23 by earl@tosh 'Have jam's makeDirName return' Change 187 on 2001/03/05 by earl@earl-dev-guava 'New LOCATE SOURCE for jam.'

### What has been integrated?

#### p4 integrated //depot/Jam/REL2.1/...

//depot/Jam/REL2.1/src/Build.com#1 - branch from

//depot/Jam/MAIN/src/Build.com#1,#5

//depot/Jam/REL2.1/src/Build.com#1 - branch into

//Jam/REL2.1/src/Build.com#1

//depot/Jam/REL2.1/src/command.c#1 - branch from

//depot/Jam/MAIN/src/command.c#1,#5

//depot/Jam/REL2.1/src/command.c#1 - branch into

//Jam/REL2.1/src/command.c#1

...etc...

#### What changes were integrated?

#### p4 changes -i //depot/Jam/R1.0/...

Change 5047 on 2008/12/29 by bob@bob-jam 'Create release branch' Change 5028 on 2008/12/23 by baron@baron-bios 'Upgrade to latest metrowerks' Change 5026 on 2008/12/22 by jean@jean-spice 'Added all the old press release' Change 5025 on 2008/12/22 by jean@jean-spice 'Press releases now just use sta' Change 5014 on 2008/12/19 by berger@berger-spice 'Put in fix for jam's NT han' ...etc...

#### What changes are reported?

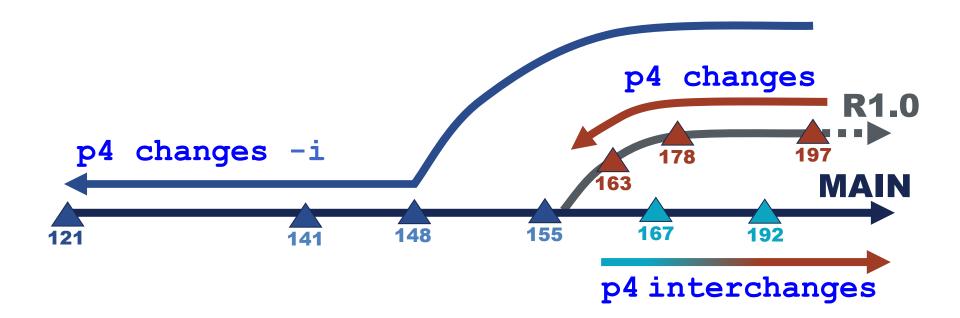

PERFORCE

### What differs between branches?

#### p4 diff2 -q -b MAIN-to-R1.0

//depot/Jam/MAIN/src/command.c#9 //depot/Jam/R1.0/src/command.c#1 //depot/Jam/MAIN/src/regexp.c#2 //depot/Jam/R1.0/src/regexp.c#2 //depot/Jam/MAIN/src/RELNOTES#77 //depot/Jam/R1.0/src/RELNOTES#2 //depot/Jam/MAIN/src/scan.c#18 -<none> //depot/Jam/MAIN/src/scan.h#12 -<none> <none> - //depot/Jam/R1.0/src/truescan.h#1 ...etc...

- (text) -
- (text) content
- (text) -
- (text) content
- (text) -
- (text) content

#### Some branching patterns

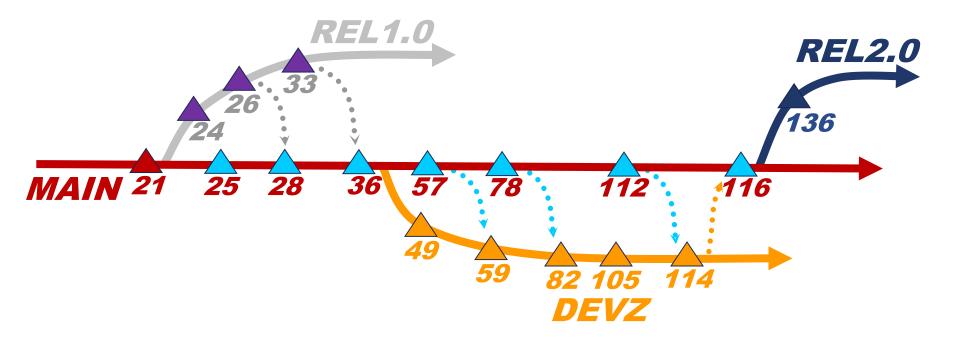

PERFORCE

# A Mantra: Merge Down, Copy Up

#### p4 merge

- Merge from source to target
- Simplified form of legacy p4 integ command
- Files need to be resolved

#### p4 copy

- Simple copy from source to target
- Ignores previous integrations
- No manua resolve needed.

## New Commands in this Chapter

- p4 interchanges
- p4 integrated
- p4 copy
- p4 merge (p4 integ)

# Introduction to Helix for Users

#### Streams

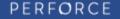

#### Streams

- Introduction
- Creating a stream
- Populating a stream
- Working in a stream
- Streams views

### Introduction

- A Stream is a "Branch with Brains"
- Workflow defined visually
- Guides users to follow a flow of change
- Simplifies merge mechanics
- 1:1 relationship

181

- Based on the mainline model
- Defined relationship to its parent...

... not to its children

PERFORCE

#### Stream relations

#### Controlled flow of change

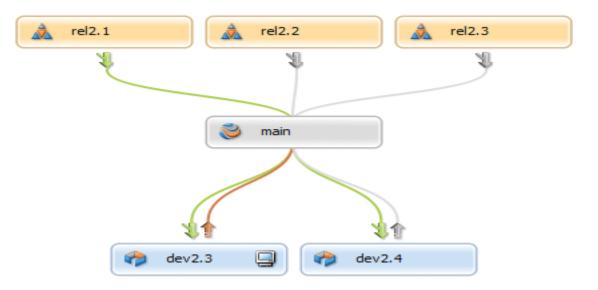

PERFORCE •20

# Stream Types

#### 'release'

*Highly stable* (merge 'down' to parent, copy 'up' from parent)

#### `mainline'

#### Stable per your policy

(merge 'down' to dev, copy 'up' from dev) (merge 'down' from release, copy 'up' to release)

#### 'development'

Unstable (merge 'down' from parent, copy 'up' to parent)

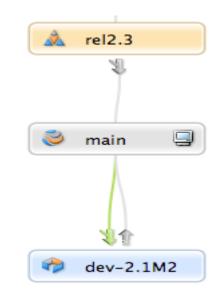

PERFORCE •20

## Creating a mainline Stream

- Requires a streams depot (e.g. //projx)
- Create a 'mainline' stream spec

p4 stream -t mainline //projX/main

# Creating a Streams Workspace

- Creating a Streams workspace
  - Run p4 client as normal
  - Add stream field and name: Stream: //projX/main
  - The **view**: field is automatically generated
    - user updates are ignored/not saved
- Switching to another stream (updates local files)
   p4 client -s -S //projA/dev

# Populating the mainline

- Add files from local file system
   dir /s/b/a-d | p4 -x add
   p4 reconcile
- Or branch from another depot (local or stream depot)
   p4 copy -v //src/... //projX/main/...

### Editing a Stream Spec

#### p4 stream //projX/main

| Stream:        | //projX/main            |
|----------------|-------------------------|
| <i>Update:</i> | 2011/12/07 17:51:56     |
| Access:        | 2012/01/04 14:41:06     |
| Owner:         | bruno                   |
| Name:          | main                    |
| Parent:        | none                    |
| <i>Type :</i>  | mainline                |
| Options:       | allsubmit/ownersubmit   |
|                | [un]locked [no]toparent |
|                | [no]fromparent          |

# Creating a Child Stream

Creating a 'development' stream p4 stream -t development -P //projX/main //projX/dev

Creating a 'release' stream

p4 stream -t release -P //projX/main //projX/rel

## Populating streams

Populate a child from its parent

p4 populate -S //new/dev -r

-s maps child to parent

-r reverse direction

Populate from an unrelated parent
 p4 populate -S //other/main -P //new/main

-P target stream

## **Propagating Changes**

- Propagate changes using:
  - p4 merge -S <stream>
  - p4 copy -S <stream>
  - p4 integ -S <stream>
- To merge down from `main' to `dev'

p4 merge -S //projX/dev -r

To copy up from 'dev' to 'main'
 p4 copy -S //projX/dev

# Listing Streams

List all streams

p4 streams

Restrict list to a specific depot

p4 streams //projX/...

Use '-F' to filter results

p4 streams -F "type=release" //projX/...

#### New Commands in this Chapter

- p4 stream
- p4 streams

# Introduction to Helix for Users

#### Labels

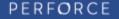

#### About Labels

- Labels vs. Changelist Numbers
- Creating a Label
- Tagging Files with a Label
- Static vs. Automatic Labels
- Locking a Label

#### Labels vs. Changelist numbers

- User determined file set
- Can be changed
- Meaningful name

# Tagging files with a label (static)

#### p4 tag -1 rel1 //depot/Jam/R1.0/...

//depot/Jam/R1.0/svr/jamfile#1 - added

- //depot/Jam/R1.0/svr/libsvc.c#3 added
- //depot/Jam/R1.0/svr/libsvc.h#5 added
- //depot/Jam/R1.0/svr/rmtsvc.c#8 added
- //depot/Jam/R1.0/svr/rmtsvc.h#2 added
- //depot/Jam/R1.0/svr/userhelp.c#4 added

...etc...

# Updating a label

Use p4 tag

p4 tag -1 rel1 //depot/Jam/MAIN/...@123

- Adding/Updating references to files
   p4 tag -1 rel1 //depot/Jam/MAIN/...
- Delete references to files

p4 tag -d -l rel1 //depot/Jam/MAIN/svr/...

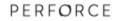

#### Automatic Labels

#### p4 label Main-build-Apr23\_15

```
Label:
        Main-build-Apr23 15
Owner:
        bob
Description:
    Build label for development work.
Options: unlocked noautoreload
Revision:
             @30357
View:
  //depot/Jam/MAIN/svr/...
  //depot/Jam/MAIN/api/...
```

#### Unloaded Labels

#### p4 label Main-build-Apr23\_15

```
Label: Main-build-Apr23_15
Owner: bob
Description:
   Build label for development work.
Options: unlocked autoreload
View:
   //depot/Jam/MAIN/svr/...
   //depot/Jam/MAIN/api/...
```

p4 tag -1 Main-build-Apr23 15 @10357

PERFORCE

# Using labels

Syncing to it

p4 sync @rel1

p4 sync //depot/Jam/...@rel1

p4 sync @rel1,@rel1

Listing files tagged by it

p4 files @rel1

p4 files //depot/Jam/...@rel1

# Locking a Label

#### p4 label jam1.0

Label: jam1.0

Owner: bob

```
Description:
```

Label for Release 1.0 - production

```
Options: locked noautoreload
```

Revision: @10357

View:

```
//depot/Jam/REL1.0/...
```

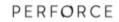

# Listing Labels

#### p4 labels -e "jam-\*"

Label jam-1.1.0 2008/01/09 'Created by earl. ' Label jam-2.0.5 2009/01/01 'Created by earl. ' Label jam-2.1.0 2009/05/04 'Created by earl. ' ...etc...

#### p4 labels //depot/Jam/MAIN/...

Label jam-1.1.0 2008/01/09 'Created by earl. ' Label jam-2.0.5 2009/01/01 'Created by earl. ' Label jam-2.1.0 2009/05/04 'Created by earl. ' ...etc... (only static and not unloaded labels)

#### New Commands in this Chapter

- p4 tag
- p4 label
- p4 labels

# Introduction to Helix for Users

#### Job Tracking

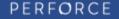

# Job Tracking

- Perforce Jobs
- Creating a Job
- Searching Jobs
- Linking Jobs to Changelists

# Perforce jobs

- Perforce's defect tracking system
- Textual descriptions of unit of work
- Can be customized
- Can integrate with external defect tracker

# Creating a job

#### p4 job

| Job:                                               | new        |  |  |  |
|----------------------------------------------------|------------|--|--|--|
| User:                                              | bob        |  |  |  |
| Status:                                            | open       |  |  |  |
| Date:                                              | 2009/08/01 |  |  |  |
| Description:<br>Add buttons to Gizmo space window. |            |  |  |  |

# Editing an existing job

#### **p4 job** job100123

| Job:                                                                                    | job100123  |
|-----------------------------------------------------------------------------------------|------------|
| User:                                                                                   | bobby      |
| Status:                                                                                 | open       |
| Date:                                                                                   | 2014/08/01 |
| Description:<br>Add buttons to Gizmo space window. Buttons should be<br>mauve or taupe. |            |

# Listing jobs

#### p4 jobs

job000001 on 1999/01/19 by aban \*closed\* 'Add clean uninstall function' job000002 on 1999/02/28 by aban \*closed\* 'Need release notes for jam' job000003 on 1999/02/28 by leslie \*closed\* 'Make serialized release' job000004 on 1999/07/19 by aban \*closed\* 'Jam port to FreeBSD. ' job000005 on 1999/10/23 by aban \*closed\* 'Jam port to SCO. ' ...etc...

#### Listing fixed jobs against a branch

p4 jobs //depot/Jam/MAIN/src/...

job011001 on 2014/01/23 by tsmith \*closed\* 'execunix.c blows up on' job011162 on 2014/03/21 by tsmith \*closed\* 'MAXLINE on Win can't ac' job014053 on 2015/01/22 by hjones \*closed\* 'Jam port to QNX'

# Searching jobs

- p4 jobs -e "filter email"
- p4 jobs -e "status|email"
- p4 jobs -e "status=open user=edk"
- p4 jobs -e "date>=2014/07/14"
- p4 jobs -e "description=filter\*"
- p4 jobs -e "doesn't return zero"

# Setting a job view

#### p4 user

| User: bob              |             |           |  |  |
|------------------------|-------------|-----------|--|--|
| Email: bob@caniche.com |             |           |  |  |
| Update:                | 2008/08/09  | 13:45:59  |  |  |
| Access:                | 2010/06/07  | 16:45:05  |  |  |
| FullName:              | Bob Everly  |           |  |  |
| JobView:               | user=bob st | atus=open |  |  |

# Linking jobs to changelists

- Link changelist and job
  - p4 fix -c changenum jobname
- Submit sets job status to fixStatus
  - Override using p4 submit -s status

# Job fix reporting

Which changelists fixed a job?

p4 fixes -j jobname

- Which jobs were fixed by a changelist?
   p4 fixes -c changenum
- Same output for both
   p4 fixes -j job001234 or p4 fixes -c 12345
   job001234 fixed by change 12345 on 2015/01/22 by bobby@esau

#### New Commands in this Chapter

- p4 job
- p4 jobs
- p4 user
- p4 fix
- p4 fixes

# Introduction to Helix for Users

#### **DVCS Quick Tour**

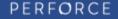

#### What is DVCS?

- Distributed
- Version
- Control
- **S**ystem

# What does DVCS offer?

- Local experimentation or development
- Offline commits (train, plane, behind firewalls, etc.)
- Immediately available local repository
- Wide variety of workflows available

# **DVCS** architecture

- Push/fetch protocol
  - Fast & built for large data sets
- Easily move content and metadata
   Between servers and peers
- Relocate content
  - Part of push/fetch process
- History and changes tracked
  - As with other Helix Server operations
- Security / access controls

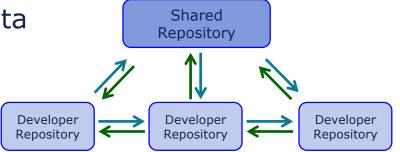

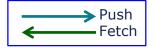

# Some DVCS workflows

- Solo work
  - User who does not want or need to share with anyone
- Work disconnected
  - Continue working with the system without direct access to master server
- Pull from master
  - Content is distributed to 3<sup>rd</sup> parties, groups, etc. from a central source
- Cross trust collaboration
  - Users never connect to the network but share data via zip files.

# p4 init – Create personal repository

- p4 init Creates a new personal repository
- Single command
- p4d executable must be in path
- Attempts to discover proper configuration
  - Case sensitivity
  - Unicode
- Copies no data from any server it discovers
- No p4d process runs!

# p4 init – Create personal repository

```
• p4 init - with discovery:
```

```
$ p4 init
Matching server configuration from 'p4svr.perforce.com:1666':
case-sensitive (-C0), non-unicode (-n)
Server reb-dvcs-1431105951 saved.
```

#### p4 init specifying case handling

```
$ p4 init -C0
```

Server reb-dvcs-1431108157 saved.

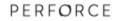

#### p4 info – results!

#### \$ p4 info

```
User name: reb
Client name: reb-dvcs-1431108157
Client root: /home/reb/xyzzy
Client stream: //stream/main
Current directory: /home/reb/xyzzy
Peer address: unknown
Client address: unknown
Server address: personal server created by 'init'
Server root: /home/reb/xyzzy/.p4root
Server date: 2015/05/08 14:15:39 -0400 EDT
Server uptime: 00:00:00
Server version: P4D/LINUX26X86 64/2015.1/1028542 (2015/03/20)
ServerID: reb-dvcs-1431108157
Server license: none
Case Handling: sensitive
```

#### Use instantly

Server environment set up and ready to use

```
$ echo "This is a test" > file.txt
$ p4 status
file.txt - reconcile to add //stream/main/file.txt#1
$ p4 reconcile
//stream/main/file.txt#1 - opened for add
$ p4 submit -d "Add our first file"
Submitting change 1.
Locking 1 files ...
add //stream/main/file.txt#1
Change 1 submitted.
$
```

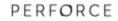

#### Easily create and use additional branches

#### • p4 switch

- Shows current branch
- Easily create and switch between branches

```
$ p4 switch
main
$ echo "Hello world!" > helloworld.py
$ p4 switch -c dev
dev
$ p4 switch -l
dev *
Main
$
```

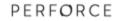

#### Easily create and use additional branches

- Lightweight branching takes care of your workspace
  - New file helloworld.py was created in main branch
  - Switch back to access that workspace

\$ ls
file.txt
\$ p4 switch main
\$ ls
file.txt helloworld.py
\$

# p4 init vs. p4 clone

#### • p4 init

- Initialize a new personal (local) Helix Server
- Server initialized with no data in it

#### • p4 clone

- Create a new local Helix Server from a remote server
- Desired portion of remote servers contents copied locally

# Clone from existing repository

#### • p4 clone

```
$ mkdir talkhouse && cd talkhouse
$ p4 clone -p 1492 -f //depot/Talkhouse/main-dev/...
Server reb-dvcs-1431436869 saved.
Cloning from '1492'...
fetch load revisions 339 finishing
fetch load integrations 670 finishing
check files 100% finishing
fetch archives 100% finishing
commit revisions 100% finishing
sync 321 finishing
18 change(s) containing a total of 339 file revision(s) were ...fetched.
$ p4 remotes
origin 1492 'auto-generated from clone command '
```

• Use **p4 clone**'s **-m** flag to limit the number of revisions copied

#### Connecting to remote repos

#### • p4 remote

- Describes the shared server your server cooperates with
  - Remote spec with
  - RemoteID Identifier of the remnote
  - Address: P4PORT use by the remote server
  - Lastfetch Last changelist that was fetched
  - LastPush Last changelist that was pushed
  - DepotMap: Mappings between local and remote files

#### • p4 remotes

Displays a list of remote specifications

#### Remote spec

| RemoteID:                                             | origin              |  |  |
|-------------------------------------------------------|---------------------|--|--|
| Address:                                              | 1492                |  |  |
| Owner: reb                                            |                     |  |  |
| Options:                                              | unlocked nocompress |  |  |
| <b>Update:</b> 2015/05,                               | /12 06:25:02        |  |  |
| Access: 2015/05,                                      | /15 16:29:47        |  |  |
| Description:                                          |                     |  |  |
| auto-generated from clone command                     |                     |  |  |
|                                                       |                     |  |  |
| LastFetch:                                            | 4554                |  |  |
| LastPush:                                             | 877                 |  |  |
| DepotMap:                                             |                     |  |  |
| <pre>//stream/main/ //depot/Talkhouse/main-dev/</pre> |                     |  |  |

#### Make some changes... and push back

#### Edit files, submit to local workspace, push!

```
$ p4 reconcile
//stream/main/build/build.xml#1 - opened for edit
//stream/main/build/build.properties#1 - opened for edit
$ p4 submit -d "Changed build scripts"
Submitting change 877.
Locking 2 files ...
edit //stream/main/build/build.properties#2
edit //stream/main/build/build.xml#2
Change 877 submitted.
$ p4 push
1 change(s) containing a total of 2 file revision(s) were successfully pushed
$ p4 -p 1492 changes -m 1
Change 12106 on 2015/05/08 by reb@reb-dvcs-1431437102 'Changed build scripts'
```

# DVCS commands

- p4 init Create a new personal server
- p4 clone Clone a new personal server from shared server
- **p4 remote** Define a connection to a shared server
- **p4 fetch** Copy files from shared server to personal server
- **p4 push** Copy files from personal server to shared server
- p4 switch Switch to new stream, optionally creating it
- p4 unsubmit Unsubmit a change, leaving the work in a shelf
- **p4 resubmit** Resubmit unsubmitted changes

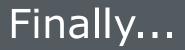

Visit Perforce <u>http://www.perforce.com/</u>

and the Perforce Workshop https://workshop.perforce.com

for current listings of available software

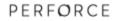

## Perforce Highlights

#### FAST

Easy to learn

Superior technical support

Cross-platform compatibility

Atomic change transactions

Powerful integration algorithm

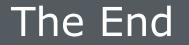

# All Perforce manuals and technical notes are available at www.perforce.com.

#### Report problems and get technical help from support@perforce.com.

Share tips and ideas with other users on http://forums.perforce.com